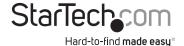

# 4x1 HDMI Matrix Switch with Picture-in-Picture – 1080p

VS421HDPIP

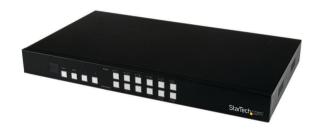

\*actual product may vary from photos

DE: Bedienungsanleitung - de.startech.com FR: Guide de l'utilisateur - fr.startech.com ES: Guía del usuario - es.startech.com IT: Guida per l'uso - it.startech.com NL: Gebruiksaanwijzing - nl.startech.com

NL: Gebruiksaanwijzing - nl.startech.co PT: Guia do usuário - pt.startech.com

For the most up-to-date information, please visit: www.startech.com

#### **FCC Compliance Statement**

This equipment has been tested and found to comply with the limits for a Class B digital device, pursuant to part 15 of the FCC Rules. These limits are designed to provide reasonable protection against harmful interference in a residential installation. This equipment generates, uses and can radiate radio frequency energy and, if not installed and used in accordance with the instructions, may cause harmful interference to radio communications. However, there is no guarantee that interference will not occur in a particular installation. If this equipment does cause harmful interference to radio or television reception, which can be determined by turning the equipment off and on, the user is encouraged to try to correct the interference by one or more of the following measures:

- · Reorient or relocate the receiving antenna.
- Increase the separation between the equipment and receiver.
- Connect the equipment into an outlet on a circuit different from that to which the receiver is connected.
- Consult the dealer or an experienced radio/TV technician for help

This device complies with part 15 of the FCC Rules. Operation is subject to the following two conditions: (1) This device may not cause harmful interference, and (2) this device must accept any interference received, including interference that may cause undesired operation.

Changes or modifications not expressly approved by StarTech.com could void the user's authority to operate the equipment.

#### Industry Canada Statement

This Class B digital apparatus complies with Canadian ICES-003. Cet appareil numérique de la classe [B] est conforme à la norme NMB-003 du Canada.

CAN ICES-3 (B)/NMB-3(B)

## $Use of \, Trademarks, Registered \, Trademarks, and \, other \, Protected \, Names \, and \, Symbols \,$

This manual may make reference to trademarks, registered trademarks, and other protected names and/or symbols of third-party companies not related in any way to StarTech.com. Where they occur these references are for illustrative purposes only and do not represent an endorsement of a product or service by StarTech.com, or an endorsement of the product(s) to which this manual applies by the third-party company in question. Regardless of any direct acknowledgement elsewhere in the body of this document, StarTech.com hereby acknowledges that all trademarks, registered trademarks, service marks, and other protected names and/or symbols contained in this manual and related documents are the property of their respective holders.

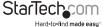

# **Table of Contents**

| Product Diagram            |                     |
|----------------------------|---------------------|
| Front View                 |                     |
| Rear View                  | 1                   |
| Introduction               | 2                   |
| Packaging Contents         | 2                   |
| System Requirements        | 2                   |
| Specifications             | 3                   |
| Technical Support          | 4                   |
| Warranty Information       |                     |
| **aiiaiity iiiioiiiiatioii | ······ <del>·</del> |

i

## Introduction

## **Packaging Contents**

- 1x 4-Port HDMI Switch w/PAP
- 1x Remote Control
- · 2x Mounting brackets
- 1x Universal Power Adapter (NA/UK/EU)
- · 1x Instruction Manual

### **System Requirements**

- Up to 4 x HDMI-enabled Video Source Devices (i.e. computer, Blu-ray Player)
- Up to 1x HDMI-enabled Display Devices (i.e. television, projector)
- Up to 5x M/M HDMI cables for your display, and video sources

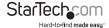

# **Product Diagram**

### **Front View**

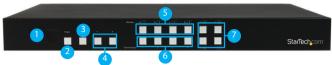

- 1. IR Sensor
- 2. Power Button / LED
- 3. Menu Button / LED
- 4. Menu Operation Buttons / LEDs
- 5. Input Selection Buttons / LEDs
- 6. Picture-in-Picture Selection Buttons / LEDs (A-H)
- 7. All Display Operation Buttons / LEDs (E-H)

#### **Back View**

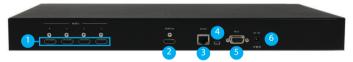

- 1. HDMI Input Ports
- 2. HDMI Output Port
- 3. LAN Port
- 4. USB Service Port
- 5. DB9 Service Port
- 6. Power Adapter Port

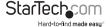

## Hardware Installation

- Connect up to four HDMI cables (not included) from each of your HDMI video source devices (i.e. computers, Blu-ray Players) to each of the HDMI input ports on the matrix switch.
- Connect up to an HDMI cable (not included) from the HDMI output port on the matrix switch to the HDMI input port on your display device (i.e. televisions, projectors).
- Connect the power adapter from an available power outlet to the Power adapter port the Matrix switch.
- 4. (Optional) If you would like to control your Matrix Switch over your network, connect a network cable (not included) from the LAN port on the matrix switch to an available LAN port on your network device.

# **Hardware Operation**

## **Full Screen Display Operation**

- 1. Press the Output select button (that corresponds with the numbered output display) you wish to select.
- 2. Your selected video input will now be displayed on your video output.

## **Dual Mode Picture-in-Picture Operation**

- Select your primary video input, by pressing the Output select button (that corresponds with the numbered output display) you wish to select.
- 2. Press the Picture-in-Picture Selection Button (A through D) that corresponds with your desired secondary video output.

Note: A through D represents video Inputs 1 through 4 respectively.

3. Your secondary display is displayed along with your primary display.

## **All Input Display Operation**

- Press the All Display button (E through H) that corresponds with your desired display configuration.
- 2. All Video sources will now display in your desired video output.

Note: The Audio output will be the source device connected to Input 1.

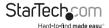

## On Screen Display Menu

The OSD menu gives you access to advanced functionality. The below table lists each OSD menu option. The description field outlines the functionality of each menu selection.

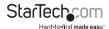

| Main Menu | Sub Menu     | Sub<br>Menu              | Adjustments                                                                                                    | Default | Description                                                                                                    |
|-----------|--------------|--------------------------|----------------------------------------------------------------------------------------------------|---------|----------------------------------------------------------------------------------------------------|
|           | Output Re    | esolution                | 480P, 579P,<br>720P50/60,<br>1080P24/25/<br>30/50/60,<br>1024x768,<br>1280x800,<br>1280x1024,<br>1366x768,<br>1440x900,<br>1600x900,<br>1600x1200,<br>1680x1050,<br>1920x1200,<br>NATIVE | 720p60  | Enables you<br>to select your<br>desired output<br>resolution.                                                                               |
|           |              | Returns to<br>main menu. |                                                                                                    |         |                                                                                                    |
|           | OSD Settings | Info display             | On/Off                                                                                                    | Off     |                                                                                                    |
| I/O Setup |              | H Offset                 | 0~20 (5)                                                                                                    | 5       | Enables you<br>to adjust the<br>specified                                                                                                    |
|           |              | V Offset                 | 0~20                                                                                                    | 5       |                                                                                                    |
|           |              | Timeout                  | Off~50                                                                                                    | Off     | attributes in                                                                                                    |
|           |              | Gain                     | 0~10                                                                                                    | 2       | relation to the On the Screen display positioning and operation. Note: TIMEOUT = OFF means MENU and INFO will continue showing on the screen |
|           |              | Menu Back                |                                                                                                    |         | Returns to previous menu.                                                                                                    |
|           |              | Returns to<br>main menu. |                                                                                                    |         |                                                                                                    |

|              |            | CH 1                     | 0~100                                  | 50    |                                  |
|--------------|------------|--------------------------|----------------------------------------|-------|----------------------------------|
|              | Brightness | CH 2                     | 0~100                                  | 50    |                                  |
|              | Adjust     | CH 3                     | 0~100                                  | 50    | Enables you                      |
|              |            | CH 4                     | 0~100                                  | 50    | to adjust the<br>specified       |
|              |            | CH 1                     | 0~100                                  | 50    | attributes for<br>your desired   |
| Image Adjust |            | CH 2                     | 0~100                                  | 50    | picture quality.                 |
|              | Contrast   | CH 3                     | 0~100                                  | 50    |                                  |
|              | Adjust     | CH 4                     | 0~100                                  | 50    |                                  |
|              |            |                          | Restores<br>default image<br>settings. |       |                                  |
|              |            | Returns to<br>Main Menu. |                                        |       |                                  |
|              |            |                          | CH1 Wxxx F                             |       |                                  |
|              |            | Size                     | Width Unit                             |       | Enables you<br>to physically     |
|              |            |                          | Width Ten                              |       |                                  |
|              |            |                          | Width Hund                             | dred  | define the size<br>of the video  |
|              |            |                          | Height Unit                            |       | source on your<br>display.       |
|              |            |                          | Height Ten                             |       |                                  |
| Window       | Channel 1  |                          | Height Hundred                         |       |                                  |
| Setup        | Select     |                          | CH1 Hxxx Vxxx                          |       |                                  |
|              |            |                          | Horizontal Unit                        |       | Enables you                      |
|              |            |                          | Horizontal                             |       | to physically<br>define the      |
|              |            | Position                 | Horizontal Hu                          | ndred | position of the                  |
|              |            |                          | Vertical U                             |       | video source<br>on your display. |
|              |            |                          | Vertical Te                            |       | •                                |
|              |            |                          | Vertical Hun                           | dred  |                                  |

|        |                       | lmage<br>Output | On/Off                               | On                                       | Enables or<br>disables the<br>output of the<br>specific video<br>source.             |
|--------|-----------------------|-----------------|--------------------------------------|------------------------------------------|--------------------------------------------------------------------------------------|
|        | Channel 1<br>Select   | Priority        | CH1->4, CH2 -> 3,<br>CH 3->2, CH4->4 | CH1->4,<br>CH2->3,<br>CH 3->2,<br>CH4->4 | Enables you<br>to define the<br>device priority<br>for automatic<br>switching.       |
|        |                       |                 | Window Reset                         |                                          | Restores<br>your default<br>settings for<br>the specified<br>source<br>device.       |
|        |                       |                 | Menu Exit                            |                                          | Returns to<br>Main Menu.                                                             |
| Window |                       | Size            | CH1 Wxxx Hxxx                        |                                          | Enables you<br>to physically<br>define the<br>size of the<br>video source<br>on your |
| Setup  |                       |                 | Width Unit                           |                                          |                                                                                      |
|        |                       |                 | Width Ten                            |                                          |                                                                                      |
|        |                       |                 | Width Hundred                        |                                          |                                                                                      |
|        |                       |                 | Height Unit                          |                                          |                                                                                      |
|        |                       |                 | Height Ten                           |                                          | display.                                                                             |
|        | Channel 2             |                 | Height Hundred                       |                                          |                                                                                      |
|        | Select                |                 | CH1 Hxxx Vxxx                        |                                          |                                                                                      |
|        |                       |                 | Horizontal                           | Unit                                     | Enables you<br>to physically<br>define the                                           |
|        | 7                     |                 | Horizonta                            | ten                                      |                                                                                      |
|        |                       | Position        | Horizontal H                         | undred                                   | position of the video                                                                |
|        |                       |                 | Vertical U                           | Vertical Unit                            |                                                                                      |
|        | ·<br>·<br>·<br>·<br>· |                 | Vertical T                           | en                                       | your display.                                                                        |
|        |                       |                 | Vertical Hundred                     |                                          |                                                                                      |

|        |                     | lmage<br>Output | On/Off                                  | On                                           | Enables or<br>disables the<br>output of<br>the specific<br>video source.          |
|--------|---------------------|-----------------|-----------------------------------------|----------------------------------------------|-----------------------------------------------------------------------------------|
|        | Channel 2<br>Select | Priority        | CH1->4, CH2<br>-> 3, CH 3->2,<br>CH4->4 | CH1->4,<br>CH2-><br>3, CH<br>3->2,<br>CH4->4 | Enables you<br>to define<br>the device<br>priority for<br>automatic<br>switching. |
|        |                     |                 | Window Reset                            |                                              | Restores<br>your default<br>settings for<br>the specified<br>source<br>device.    |
|        |                     |                 | Menu Exit                               |                                              | Returns to<br>Main Menu.                                                          |
| Window |                     | Size            | CH1 Wxxx Hxxx                           |                                              |                                                                                   |
| Setup  |                     |                 | Width Unit                              |                                              | Enables you                                                                       |
|        |                     |                 | Width Ten                               |                                              | to physically<br>define the                                                       |
|        |                     |                 | Width Hun                               | Width Hundred                                |                                                                                   |
|        |                     |                 | Height Unit                             |                                              | video source<br>on your<br>display.                                               |
|        |                     |                 | Height Ten                              |                                              |                                                                                   |
|        | Channel 3           |                 | Height Hundred                          |                                              |                                                                                   |
|        | Select              |                 | CH1 Hxxx Vxxx                           |                                              |                                                                                   |
|        |                     |                 | Horizontal                              | Unit                                         | Enables you<br>to physically<br>define the                                        |
|        |                     |                 | Horizonta                               | ten                                          |                                                                                   |
|        |                     | Position        | Horizontal Hundred                      |                                              | position of<br>the video                                                          |
|        |                     |                 | Vertical U                              | nit                                          | source on                                                                         |
|        |                     |                 | Vertical T                              | en                                           | your display.                                                                     |
|        |                     |                 | Vertical Hundred                        |                                              |                                                                                   |

|        |                     | lmage<br>Output | On/Off                                  | On                                           | Enables or<br>disables the<br>output of<br>the specific<br>video source.          |
|--------|---------------------|-----------------|-----------------------------------------|----------------------------------------------|-----------------------------------------------------------------------------------|
|        | Channel 3<br>Select | Priority        | CH1->4, CH2<br>-> 3, CH 3->2,<br>CH4->4 | CH1->4,<br>CH2-><br>3, CH<br>3->2,<br>CH4->4 | Enables you<br>to define<br>the device<br>priority for<br>automatic<br>switching. |
|        |                     |                 | Window Reset                            |                                              | Restores<br>your default<br>settings for<br>the specified<br>source<br>device.    |
|        |                     |                 | Menu Exit                               |                                              | Returns to<br>Main Menu.                                                          |
| Window |                     | Size            | CH1 Wxxx                                | Hxxx                                         |                                                                                   |
| Setup  |                     |                 | Width Unit                              |                                              | Enables you                                                                       |
|        |                     |                 | Width Ten                               |                                              | to physically<br>define the                                                       |
|        |                     |                 | Width Hun                               | Width Hundred                                |                                                                                   |
|        |                     |                 | Height Unit                             |                                              | video source<br>on your<br>display.                                               |
|        |                     |                 | Height Ten                              |                                              |                                                                                   |
|        | Channel 4           |                 | Height Hundred                          |                                              |                                                                                   |
|        | Select              |                 | CH1 Hxxx Vxxx                           |                                              |                                                                                   |
|        |                     |                 | Horizontal                              | Unit                                         | Enables you<br>to physically<br>define the<br>position of                         |
|        |                     |                 | Horizontal                              | ten                                          |                                                                                   |
|        |                     | Position        | Horizontal Hı                           | undred                                       |                                                                                   |
|        |                     |                 | Vertical U                              | Init                                         | the video<br>source on                                                            |
|        |                     |                 | Vertical T                              | en                                           | your display.                                                                     |
|        |                     |                 | Vertical Hur                            | ndred                                        |                                                                                   |

|                     | lmage<br>Output          | On/Off                                                                         | On                                           | Enables or<br>disables the<br>output of<br>the specific<br>video source.          |
|---------------------|--------------------------|--------------------------------------------------------------------------------|----------------------------------------------|-----------------------------------------------------------------------------------|
| Channel 4<br>Select | Priority                 | CH1->4, CH2<br>-> 3, CH 3->2,<br>CH4->4                                        | CH1->4,<br>CH2-><br>3, CH<br>3->2,<br>CH4->4 | Enables you<br>to define<br>the device<br>priority for<br>automatic<br>switching. |
|                     |                          | Restores<br>your default<br>settings for<br>the specified<br>source<br>device. |                                              |                                                                                   |
|                     |                          | Returns to<br>Main Menu.                                                       |                                              |                                                                                   |
|                     |                          | Enables you<br>to specify<br>a label for<br>each video                         |                                              |                                                                                   |
|                     |                          |                                                                                |                                              |                                                                                   |
| Labal Calaas        |                          |                                                                                |                                              |                                                                                   |
| Label Select        |                          | output.                                                                        |                                              |                                                                                   |
|                     |                          | Returns to<br>previous<br>menu.                                                |                                              |                                                                                   |
|                     | FAV 1 Store              |                                                                                |                                              | Enables you                                                                       |
|                     |                          | to access<br>the save                                                          |                                              |                                                                                   |
| Favours             |                          | and recall<br>features from                                                    |                                              |                                                                                   |
| Store               |                          | the OSD<br>menu.                                                               |                                              |                                                                                   |
|                     | Menu Exit                |                                                                                |                                              | Returns to<br>previous<br>menu.                                                   |
|                     | Returns to<br>Main Menu. |                                                                                |                                              |                                                                                   |
| -                   | Techcom                  |                                                                                |                                              |                                                                                   |

Window Setup

|     |                      | Mirror          | On/Off                                                                                                    | Off  | Enables you<br>to mirror the<br>specified<br>video source<br>on your<br>display.   |
|-----|----------------------|-----------------|----------------------------------------------------------------------------------------------------|------|------------------------------------------------------------------------------------|
|     | Channel 1            | Fade In-<br>Out | Off/1.0/1.1/1.2<br>Convert /1.3/1.4<br>/1.5/1.6/1.7/1.8/<br>1.9/2.0/2.1/2.2/<br>2.3/2.4/2.5/2.6/<br>2.7/2.8/2.9/3.0 | Off  | Enables you to implement transition effects while switching between video sources. |
|     | Convert              | Rotation        | R90/L90/Up-Side<br>Down180/Off                                                                                      | Off  | Enables you<br>to rotate the<br>video source<br>on your<br>display.                |
|     |                      |                 | Restores<br>default<br>Convert<br>settings for<br>the specified<br>display.                                         |      |                                                                                    |
|     |                      |                 | Returns to<br>previous<br>menu.                                                                                     |      |                                                                                    |
|     |                      |                 | Enables you<br>to mirror the<br>specified<br>video source<br>on your<br>display.                                    |      |                                                                                    |
|     | Channel 2<br>Convert | Fade In-<br>Out | Off/1.0/1.1/1.2<br>Convert /1.3/1.4<br>/1.5/1.6/1.7/1.8/<br>1.9/2.0/2.1/2.2/<br>2.3/2.4/2.5/2.6/<br>2.7/2.8/2.9/3.0 | Off  | Enables you to implement transition effects while switching between video sources. |
| ıal |                      |                 |                                                                                                    | Star | Tech <b>s</b> om                                                                   |

Window Convert

|   |                      | Rotation        | R90/L90/Up-Side<br>Down180/Off                                                                                      | Off      | Enables you<br>to rotate the<br>video source<br>on your<br>display.                                  |
|---|----------------------|-----------------|----------------------------------------------------------------------------------------------------|----------|----------------------------------------------------------------------------------------------------|
|   | Channel 2<br>Convert |                 | Restores<br>default<br>Convert<br>settings for<br>the specified<br>display.                                         |          |                                                                                                    |
|   |                      |                 | Returns to previous menu.                                                                                           |          |                                                                                                    |
| t | Channel 3<br>Convert |                 | Enables you<br>to mirror the<br>specified<br>video source<br>on your<br>display.                                    |          |                                                                                                    |
|   |                      | Fade In-<br>Out | Off/1.0/1.1/1.2<br>Convert /1.3/1.4<br>/1.5/1.6/1.7/1.8/<br>1.9/2.0/2.1/2.2/<br>2.3/2.4/2.5/2.6/<br>2.7/2.8/2.9/3.0 | Off      | Enables you<br>to implement<br>transition<br>effects while<br>switching<br>between<br>video sources. |
|   |                      | Rotation        | R90/L90/Up-Side<br>Down180/Off                                                                                      | Off      | Enables you<br>to rotate the<br>video source<br>on your<br>display.                                  |
|   |                      | Window Reset    |                                                                                                    |          | Restores<br>default<br>Convert<br>settings for<br>the specified<br>display.                          |
|   |                      |                 |                                                                                                    | <u> </u> |                                                                                                    |

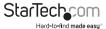

Window Convert

|  | Channel 3<br>Convert |                | Menu Exit                                                                                                    |                                         | Returns to previous menu.                                                          |
|--|----------------------|----------------|----------------------------------------------------------------------------------------------------|-----------------------------------------|------------------------------------------------------------------------------------|
|  |                      |                | Enables<br>you to<br>mirror the<br>specified<br>video<br>source<br>on your<br>display.                              |                                         |                                                                                    |
|  | Channel 4<br>Convert | Fade<br>In-Out | Off/1.0/1.1/1.2<br>Convert /1.3/1.4<br>/1.5/1.6/1.7/1.8/<br>1.9/2.0/2.1/2.2/<br>2.3/2.4/2.5/2.6/<br>2.7/2.8/2.9/3.0 | Off                                     | Enables you to implement transition effects while switching between video sources. |
|  |                      | Rotation       | R90/L90/Up-<br>Side Down180/<br>Off                                                                                 | R90/L90 /<br>Up-Side<br>Down180<br>/Off | Enables<br>you to<br>rotate<br>the video<br>source<br>on your<br>display.          |
|  |                      |                | Restores<br>default<br>Convert<br>settings<br>for the<br>specified<br>display.                                      |                                         |                                                                                    |

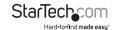

Window Convert

|                    | Minimum<br>For R   | 000~255            | 0                       |                                                                                                    |
|--------------------|--------------------|--------------------|-------------------------|----------------------------------------------------------------------------------------------------|
|                    | Maximum<br>For R   | 000~255            | 15                      |                                                                                                    |
|                    | Minimum<br>For G   | 000~255            | 0                       | The Chromakey                                                                                             |
| Chromakey<br>Setup | Maximum<br>For G   | 000~255            | 15                      | Setup section<br>enables you to<br>isolate a particular<br>color for chroma<br>keying special<br>effects. |
|                    | Minimum<br>For B   | 000~255            | 0                       |                                                                                                    |
|                    | Maximum<br>For B   | 000~255            | 15                      |                                                                                                    |
|                    | Switch             |                    |                         |                                                                                                    |
|                    |                    | Exit               | Returns to main<br>menu |                                                                                                    |
|                    | IP Mode            | Static/DHCP        | DHCP                    |                                                                                                    |
|                    | Static Set         | IP/Ma              | ask/Gate                |                                                                                                    |
|                    | Byte1 High         | XXX 192 255<br>192 | 000~255                 |                                                                                                    |
| Ethernet           | Byte2              | XXX 168 255<br>168 | 000~255                 | Enables you to<br>define Network                                                                          |
| Setup              | Byte3              | XXX 5 255 5        | 000~255                 | communication protocols for remote                                                                        |
|                    | Byte4 Low          | XXX 159 0<br>254   | 000~255                 | operation.                                                                                                |
|                    | Re-Link            | No                 | o/Yes                   |                                                                                                    |
|                    |                    | Exit               |                         | 7                                                                                                    |
|                    | Static/<br>DHCP IP | LINKED/N           | NOT LINKED              |                                                                                                    |

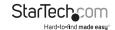

|             |      |                 | <u>:</u>                                 |
|-------------|------|-----------------|------------------------------------------|
|             | IP   | IP/Mask/Gate    |                                          |
| Ethernet    | Mask | XXX.XXX.XXX     |                                          |
| Setup       | Gate | XXX.XXX.XXX     |                                          |
|             | Мас  | XXX.XXX.XXX     |                                          |
|             |      | Sink HDMI / DVI |                                          |
| Information |      | Model           | Enables you to                           |
|             |      | Native          | view the technical specifications of the |
|             |      | F/V Version     | specified attributes.                    |
|             | M    | enu Exit        | Closes OSD menu.                         |

## **IR Remote Control Operation**

An IR remote control is included with the VS421HDPIP for hassle-free remote operation. Please review the legend below for a detailed description of each remote control function.

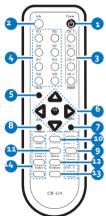

- 1. **Power:** Press this button to switch on the device or press it again to set it to standby mode.
- 2. Info: Press this button to show the device's firmware version.
- 3. Input CH 1~4: Press these buttons to rotate HDMI 1~4 input source on each

channel to be

4. **WA~WH:** Press these hot keys to select the screen setting where WA~WD are display a full screen of each channel and WE~WH are a different combination of a full screen setting with all 4 channels.

**Note:** Functions are limited to Window A to D. The system will force to switch to Window A when operate under Window E~H.

- 5. Mute: Press this button to disable the audio from HDMI output port.
- ▲▼▶◀ & OK: Press this buttons to scroll through the OSD selection and press OK to enter and confirm the setting.
- 7. Menu: Press this button to enter into the OSD menu.
- 8. Exit: Press this button to exit the OSD menu or the OSD settings.
- 9. FAV. 1~4: Press these buttons to bring up the customized screen settings.
- 10. **Fade-In-Out:** Press this button to switch on or off the Fade-in-out function.
- 11. **Chromakey:** Press this button to enter into Chroma function where CH 1 is the background and CH 2 is the top image.
- 12. Mirror: Press this button to display the screen in mirror image.ç
- 13. **Rotation:** Press this button to rotate the image 90° left and right or 180° upside down.
- 14. **Audio 1~4:** Press these buttons to select audio from HDMI input source 1~4.

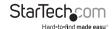

#### **RS232 Protocols**

Baud Rate: 115200bps

Data Bit: 8 bits Parity: None

Flow Control: None

Stop Bit: 1

#### **RS232 Telent Commands**

Note: All commands will be not executed unless followed with a carriage return (0x0D) and commands are case-sensitive.

| RESO 0~18    | SET OUTPUT RESOLUTION                                     |  |
|--------------|-----------------------------------------------------------|--|
|              | (0) 480p, (1) 576p, (2) 720p 50Hz, (3)<br>720p 60Hz, (4)  |  |
|              | 1080p 24Hz, (5) 1080p 25Hz, (6) 1080p<br>30Hz, (7) 1080p  |  |
|              | 50Hz, (8) 1080p 60Hz, (9) 1024x768<br>60Hz, (10) 1280x800 |  |
|              | 60Hz, (11) 1280x1024 60Hz, (12)<br>1366x768 60Hz, (13)    |  |
|              | 1440x900 60Hz, (14) 1600x900 60Hz,<br>(15)1600x1200       |  |
|              | 60Hz, (16) 1680x1050 60Hz,<br>(17)1920x1200 60Hz,         |  |
|              | (18) Native                                               |  |
| OSDDIS 0/1   | ENABLE/DISABLE ONSCREEN DISPLAY                           |  |
|              | (0) OFF, (1) ON                                           |  |
| OSDH 0~20    | OSD H OFFSET                                              |  |
|              | 0~20                                                      |  |
| OSDV 0~20    | OSD V OFFSET                                              |  |
|              | 0~20                                                      |  |
| OSDTIME 0~50 | OSD TIMEOUT                                               |  |
|              | 0~50                                                      |  |
|              |                                                           |  |

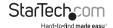

| OSDGAIN 0~10  | OSD GAIN VALUE<br>0∼10                                                                                              |
|---------------|----------------------------------------------------------------------------------------------------|
| BRI 0~4 0~100 | SET BRIGHTNESS VALUE FOR CHANNEL<br>(0) All,<br>(1~4) CHANNEL, (0~100) VALUE                                        |
| CON 0~4 0~100 | SET CONTRAST VALUE FOR CHANNEL<br>PORT<br>(0) All,<br>(1~4) CHANNEL, (0~100) VALUE                                  |
| SAT 0~4 0~100 | SET SATURTATION VALUE FOR CHANNEL<br>PORT<br>(0) All,<br>(1~4) CHANNEL, (0~100) VALUE                               |
| HSIZE 1~4 0~X | SET HUE VALUE FOR CHANNEL PORT<br>(0) All,<br>(1~4) CHANNEL, (0~100) VALUE                                          |
| HSIZE 1~4 0~X | SET IMAGE HORIZONTAL SIZE (1~4)<br>CHANNEL,<br>(0~X) X=HORZONTAL PIXEL FOR<br>CURRENT RESOLUTION                    |
| VSIZE 1~4 0~X | SET IMAGE VERTICAL SIZE (1~4)<br>CHANNEL,<br>(0~X) X=VERTICAL PIXEL FOR CURRENT<br>RESOLUTION                       |
| HPOS 1~4 0~X  | SET HORIZONTAL POSITION OF<br>SPECIFIED CHANNEL (1~4) CHANNEL,<br>(0~X) X=HORZONTAL PIXEL FOR<br>CURRENT RESOLUTION |
| VPOS 1~4 0~X  | SET VERTICAL POSITION OF SPECIFIED<br>CHANNEL (1~4) CHANNEL,<br>(0~X) X=VERTICAL PIXEL FOR CURRENT<br>RESOLUTION    |

| CHANNEL(S) OUTPUT ON/OFF (1~4)<br>CHANNEL,<br>(0/1) OFF/ON                                                                                                    |
|----------------------------------------------------------------------------------------------------|
| SET CHANNEL PRIORITY (1~4) CHANNEL,<br>(1~4) PRIORITY                                                                                                    |
| ASSIGN A VIDEO NAME (1~4) VIDEO,<br>(XXX) ABCEDFGH                                                                                                    |
| SAVE THE CURRENT WINDOW STATE TO FAV. (1~4) FAV.                                                                                                    |
| RECALL A WINDOW STATE  (1) WINDOW A, (2) WINDOW B, (3) WINDOW C,  (4) WINDOW D, (5) WINDOW E, (6) WINDOW F, (7)  WINDOW G, (8) WINDOW H, (9) WINDOW FAV. 1, (10)  WINDOW FAV. 2, (11) WINDOW FAV. 3, (12) WINDOW FAV. 4                                                                   |
| ENABLE/DISABLE MIRROR EFFECT (0/1)<br>OFF/ON                                                                                                    |
| ENABLE/DISABLE FADE EFFECTS  (0) OFF, (1) 1.0 s, (2) 1.1 s, (3) 1.2 s, (4) 1.3 s, (5) 1.4 s,  (5) 1.5 s, (6) 1.6 s, (7) 1.7 s, (8) 1.8 s, (9) 1.9 s, (10) 2.0 s,  (11) 2.1 s, (12) 2.2 s, (13) 2.3 s, (14) 2.4 s, (15) 2.5 s, (16)  2.6 s, (17) 2.7 s, (18) 2.8 s, (19) 2.9 s, (20) 3.0 s |
| SET VIDEO ROTATION VIDEO TO PRESET<br>POSITIONS (0) ROTATE OFF, (1) R90, (2)<br>L90, (3) 180                                                                                                    |
|                                                                                                    |

| (R/G/B) COLOR CHANNEL  (MIN/MAX) COLOR VALUE  (0~15) SET PRESENT VALUE 0~255  RBG MAX  (0)15, (1)31, (2)47, (3)63, (4)79, (5)95, (6)111, (7)127,  (8)143, (9)159, (10)175, (11)191, (12)207, (13)223,  (14)239, (15)255  RGB MIN  (0)00, (1)16, (2)32, (3)48, (4)64, (5)80, (6)96, (7)112,  (8)128, (9)144, (10)160, (11)176, (12)192, (13)208, |
|----------------------------------------------------------------------------------------------------|
| (0~15) SET PRESENT VALUE 0~255  RBG MAX  (0)15, (1)31, (2)47, (3)63, (4)79, (5)95, (6)111, (7)127,  (8)143, (9)159, (10)175, (11)191, (12)207, (13)223,  (14)239, (15)255  RGB MIN  (0)00, (1)16, (2)32, (3)48, (4)64, (5)80, (6)96, (7)112,  (8)128, (9)144, (10)160, (11)176, (12)192, (13)208,                                               |
| RBG MAX  (0)15, (1)31, (2)47, (3)63, (4)79, (5)95, (6)111, (7)127,  (8)143, (9)159, (10)175, (11)191, (12)207, (13)223,  (14)239, (15)255  RGB MIN  (0)00, (1)16, (2)32, (3)48, (4)64, (5)80, (6)96, (7)112,  (8)128, (9)144, (10)160, (11)176, (12)192, (13)208,                                                                               |
| (0)15, (1)31, (2)47, (3)63, (4)79, (5)95, (6)111, (7)127,  (8)143, (9)159, (10)175, (11)191, (12)207, (13)223,  (14)239, (15)255  RGB MIN  (0)00, (1)16, (2)32, (3)48, (4)64, (5)80, (6)96, (7)112,  (8)128, (9)144, (10)160, (11)176, (12)192, (13)208,                                                                                        |
| (6)111, (7)127,  (8)143, (9)159, (10)175, (11)191, (12)207, (13)223,  (14)239, (15)255  RGB MIN  (0)00, (1)16, (2)32, (3)48, (4)64, (5)80, (6)96, (7)112,  (8)128, (9)144, (10)160, (11)176, (12)192, (13)208,                                                                                                    |
| MIN/MAX 0~255 (13)223,<br>(14)239, (15)255<br>RGB MIN<br>(0)00, (1)16, (2)32, (3)48, (4)64, (5)80,<br>(6)96, (7)112,<br>(8)128, (9)144, (10)160, (11)176, (12)192,<br>(13)208,                                                                                                    |
| RGB MIN  (0)00, (1)16, (2)32, (3)48, (4)64, (5)80, (6)96, (7)112,  (8)128, (9)144, (10)160, (11)176, (12)192, (13)208,                                                                                                    |
| (0)00, (1)16, (2)32, (3)48, (4)64, (5)80, (6)96, (7)112, (8)128, (9)144, (10)160, (11)176, (12)192, (13)208,                                                                                                    |
| (6)96, (7)112,<br>(8)128, (9)144, (10)160, (11)176, (12)192,<br>(13)208,                                                                                                    |
| (13)208,                                                                                                    |
| (14)224 (15)240                                                                                                    |
| (14)224, (15)240                                                                                                    |
| CHRSW 0/1 SET THE CHROMA KEY ON/OFF (0) OFF, (1) ON                                                                                                    |
| (0) OFF, (1) ON                                                                                                    |
| IPMODE 0/1                                                                                                    |
| (0) DHCP, (1) STATIC                                                                                                    |
| IPADD XXX.XXX. XXX.XXX                                                                                                    |
| (XXX) 0~255                                                                                                    |
| MAADD XXX. XXX.XXXX SET SUBNET ADDRESS  (XXX) 0~255                                                                                                    |
| SET GATEWAY ADDRESS                                                                                                    |
| GAADD XXX. XXX.XXX.XXX (XXX) 0~255                                                                                                    |

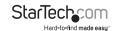

| ETHTIME 0~6  | ETHERNET TIMEOUT                                           |
|--------------|------------------------------------------------------------|
|              | (0) OFF, (1) 10 MINUTE, (2) 20 MINUTE, (3) 30 MINUTE,      |
|              | (4) 40 MINUTE, (5) 50 MINUTE, (6) 60<br>MINUTE             |
| RELINK       | RELINK THE UNIT IN 2 SECONDS                               |
| DEFAULT      | RESET THE UNIT TO FACTORY DEFAULTS                         |
| VICH 1~4 0~4 | VIDEO CHANNEL COMMAND (1~4)<br>VIDEO,                      |
|              | (0) ALL CHANNEL OUTPUTS,                                   |
|              | (1~4) CHANNEL OUTPUTS                                      |
| MUTE 0/1     | MUTE AUDIO                                                 |
|              | (0) OFF, (1) ON                                            |
| POW 0/1      | POWER THE UNIT ON/OFF                                      |
|              | (0) OFF, (1) ON                                            |
| AUDIO 1~4    | CHANGE OUTPUT AUDIO TO SPECIFIED SOURCE (1~4) AUDIO SOURCE |
| IMRE B/C/S/H | RESET THE IMAGE TO FACTORY<br>DEFAULTS                     |
|              | (B) BRIGHTNESS, (C) CONTRAST, (S)<br>SATURATION, (H) HUE   |
| PIRE         | RESET THE UNIT PICTURE SETTINGS TO FACTORY                 |
| CHRE 0~4     | DEFAULTS                                                   |
| WICORE       | RESET THE WINDOW CONVERT TO FACTORY DEFAULTS               |
| RIPM         | SHOW CURRENT IP MODE                                       |
| IPCONFIG     | SHOW IP CONFIGURATION                                      |
| HELP         | HELP PRINTS ALL AVAILABLE RS-232/<br>TELNET COMMANDS       |
|              | TO THE SCREEN                                              |

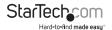

# IP Operation Using Web Browser Before you begin:

- · Power Status must be set to on, and source status must be unlocked
- Ensure step 5. of hardware Setup has been completed.
- Obtain the IP address of the VS421HDPIP using the OSD menu.

Access the following sub menu:

FTHFRNFT -> IP

Your IP address will be displayed next to IP.

**Note:** The switch supports DHCP and it is activated by default. As a result if you connect it to a piece of network equipment that supports DHCP your IP address will automatically change. If your network equipment does not support DHCP your default IP address will be 192.168.5.155

#### Access IP Operation Web GUI

- 1. Open your web browser.
- 2. In the address bar type the IP address obtained from your OSD menu, and press enter.
- 3. The VS421HDPIP web GUI is now displayed.

## Operate your VS421HDPIP using the Web GUI

The web GUI enables you to remotely operate your VS421HDPIP with basic and advanced functionality. The below sections outline the features and navigation of the Web GUI.

#### Operation Pane

The operation pane gives you a high level overview as well as access to basic switch operation. The Operation pane is always visible at the top of every page in the Web GUI.

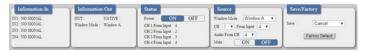

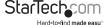

The **Information-in** and **information-out** sections gives you an overview of the current connected video source and display devices.

The Status section enables you to power off the device.

The **Source** section enables you to select your desired mode as well as define which video source devices will be shown on each display.

The Save/Factory section enables you to save and action the customized input and output corresponding settings.

#### Advanced Menu

The Advanced menu is available on the left hand side of the GUI, and enables you to navigate between advanced sections of operation.

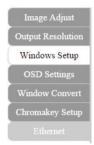

Descriptions outlining navigation as well as the available functionality for each tab are listed below.

#### **Image Adjust**

By default, the **Image Adjust** tab is the first window displayed when the web GUI is opened. If you would like to access the **Image Adjust** tab, and have navigated away from the Window, click **Image Adjust** tab from the side menu.

The **Image Adjust** tab enables you to define the specific attributes listed for optimal picture quality based on the requirements of your application.

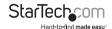

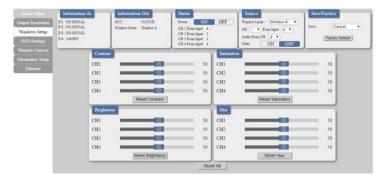

Note: In Matrix mode, all four pictures adjust simultaneously.

In Dual/TV Wall mode, each picture can adjust individual and support individual last memory feature.

#### **Output Resolution**

To access the **Output Resolution** tab, click **Output Resolution on** the side menu.

The Output Resolution tab enables you to set your desired output resolution from the available drop down menu.

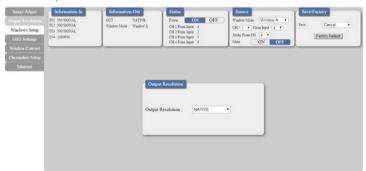

#### Notes:

- 1080i@50/60 are supported in Matrix mode only.
- Selecting NATIVE enables the VS421HDPIP to use EDID to determine the best output resolution automatically.

#### **OSD Settings**

To access the OSD settings tab, click OSD Settings on the side menu.

The **OSD settings** tab enables you to adjust the specified attributes in relation to the On the Screen display positioning and operation.

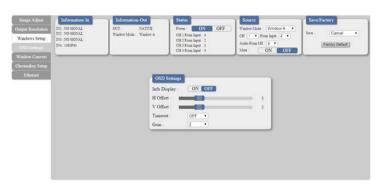

**Note:** TIMEOUT =OFF means MENU and INFO will continue showing on the Screen.

#### Window Convert

To access the **Window Convert** tab, click **Window Convert** on the side menu.

The **Window Convert** tab enables you to implement transition effects while switching between video sources.

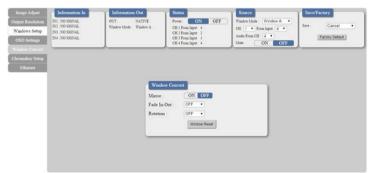

#### **Chromakey Setup**

To access the **Chromakey Setup** tab, click **Chromakey setup** on the side menu.

The Chromakey Setup section enables you to isolate a particular color for chroma keying special effects.

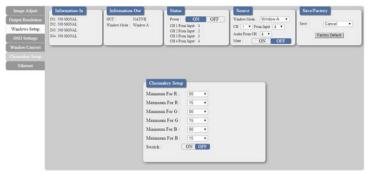

#### **Ethernet**

To access the **Ethernet** tab, click **Ethernet** on the side menu.

The  ${\bf Ethernet}$  section enables you to define Network communication protocols for remote operation.

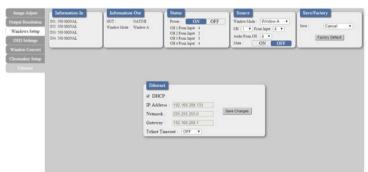

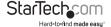

# **Technical Support**

StarTech.com's lifetime technical support is an integral part of our commitment to provide industry-leading solutions. If you ever need help with your product, visit www.startech.com/support and access our comprehensive selection of online tools, documentation, and downloads.

For the latest drivers/software, please visit www.startech.com/downloads

## Warranty Information

This product is backed by a two year warranty.

In addition, StarTech.com warrants its products against defects in materials and workmanship for the periods noted, following the initial date of purchase. During this period, the products may be returned for repair, or replacement with equivalent products at our discretion. The warranty covers parts and labor costs only. StarTech.com does not warrant its products from defects or damages arising from misuse, abuse, alteration, or normal wear and tear.

#### **Limitation of Liability**

In no event shall the liability of StarTech.com Ltd. and StarTech.com USA LLP (or their officers, directors, employees or agents) for any damages (whether direct or indirect, special, punitive, incidental, consequential, or otherwise), loss of profits, loss of business, or any pecuniary loss, arising out of or related to the use of the product exceed the actual price paid for the product. Some states do not allow the exclusion or limitation of incidental or consequential damages. If such laws apply, the limitations or exclusions contained in this statement may not apply to you.

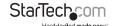

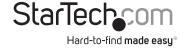

Hard-to-find made easy. At StarTech.com, that isn't a slogan. It's a promise.

StarTech.com is your one-stop source for every connectivity part you need. From the latest technology to legacy products — and all the parts that bridge the old and new — we can help you find the parts that connect your solutions.

We make it easy to locate the parts, and we quickly deliver them wherever they need to go. Just talk to one of our tech advisors or visit our website. You'll be connected to the products you need in no time.

Visit www.startech.com for complete information on all StarTech.com products and to access exclusive resources and time-saving tools.

StarTech.com is an ISO 9001 Registered manufacturer of connectivity and technology parts. StarTech.com was founded in 1985 and has operations in the United States, Canada, the United Kingdom and Taiwan servicing a worldwide market.